#### **Kurzbeschreibung**

- Kühlstellenregler mit 4 Relais für Magnetventil /Verdichter, Abtauung, Warnkontakt, Ventilator, Rollo oder Licht
- Digitaleingang für Türkontakt, Abtauung, Warnung
- Abtauart wählbar, auch manuell
- Abtaubegrenzung über Zeit / Temperatur und Schalter
- Verdampferlüftersteuerung
- Über-/Untertemperaturwarnung
- Alarmsummer und Alarmrelais
- über Module erweiterbar (RS485, RTC …)
- Abgesetztes Bedienteil (KKS 4100 Remote)

#### **Anwendungsbereiche**

- Kühlräume mit einem zu regelnden Verdampfer
- Verdampferlüfter
- Abtauheizung, Heißgasabtauung oder Umluftabtauung

#### **Bedienung / Bedienungselemente KKS 4100 Remote** j LED an = Kühlen LED an = Lüfter an  $LFD$  blinkt = Mindeststandzeit, Kühlpause nach Abt. LED an = Abtauen  $IED$  blinkt = Anlaufverzögerung  $LED \text{ blink}t =$ Warnung Erhöhen von Werten

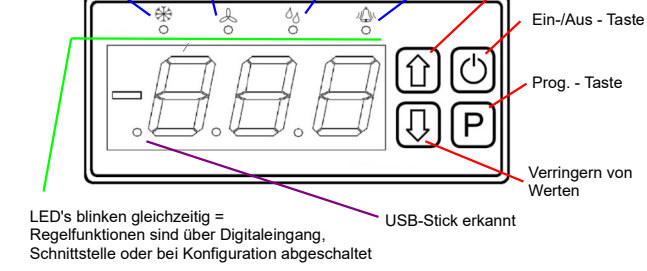

Sämtliche Einstellungen werden über 3 Tasten vorgenommen, alle Parameter werden auf der roten LED-Siebensegmentanzeige dargestellt. 4 gelbe Symbole oben zeigen jeweils an, ob eine Regelfunktion gerade aktiv ist (*nicht den Relaiszustand, dieser kann in der Istwertliste abgelesen werden !*).

#### **Programmieren**

Alle Parameter des Reglers sind in Listen zusammengefasst. Im normalen Betriebszustand oder spätestens wenn 3 Minuten lang keine Taste mehr gedrückt wurde, zeigt der Regler die gewählte Standard-**Anzeige.** 

#### **Parameter anwählen und ändern**

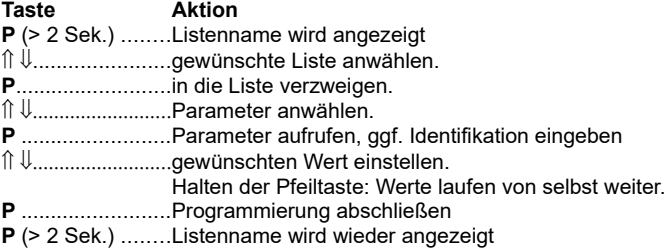

#### **Schutz vor unautorisierter Bedienung / Zugangsschutz**

Außer den Temperatur-Sollwerten, sind die meisten Parameter durch ein einfaches Passwort vor versehentlicher Bedienung geschützt. Wenn Sie einen solchen Parameter verändern wollen und Sie haben die "**P**"-Taste gedrückt, dann erscheint eine Anzeige in dieser Form: "e00" Der Regler erwartet dann die Eingabe einer Codenummer. Die Codenummer, entsprechend aus der Parametertabelle, wird mit den Pfeiltasten eingestellt und mit "P" bestätigt.

Wenn 3 Minuten lang keine Taste betätigt wurde, ist eine Neueingabe der Codenummer nötig.

#### **Manuelle Abtaueinleitung**

Die Abtauung kann manuelle über den Parameter "d99" (Abtauliste) eingeleitet werden.

 $\hat{\parallel}$  = Startet die Abtauung,  $\hat{\Downarrow}$  = Beendet die Abtauung.

#### **Aufwecken**

Wenn der Regler über die Schnittstelle (z.B. von einem Gateway oder PC aus) ausgeschaltet wurde, dann zeigt das Display "oFF" auf dem Parameter "L89" (Istwertliste). Durch Drücken der Taste "U" für > 3 Sekunden kann er manuell wieder "aufgeweckt" werden.

#### **Regler ein-/ausschalten**

Der Regler kann durch längeres drücken (ca. 5 Sekunden) der Ein-/Aus-Taste ein bzw ausgeschaltet werden.

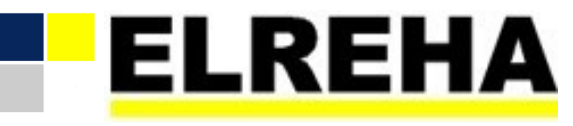

ELEKTRONISCHE REGELUNGEN GMBH Bedienungsanleitung **5311661-01/00g/07**

**Kühlraumregler** 2022-04-14, tkd/alb

ab Version V0.9.9

# Typ: **KKS 4100 OA + KKS 4100 Remote**

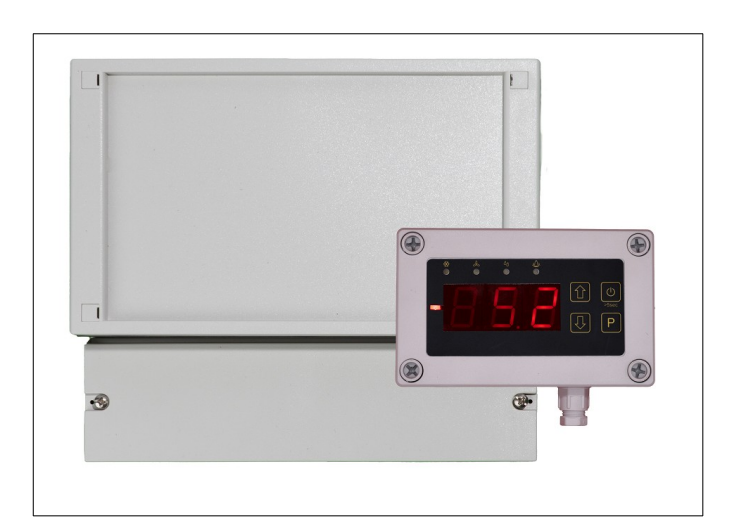

# **Parameterlisten**

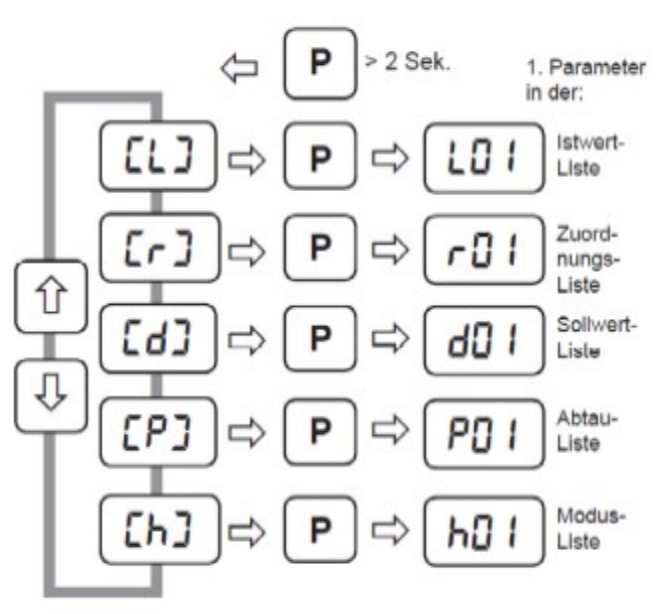

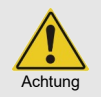

**Sicherheitshinweise beachten! Please note safety instructions! SVP lire les consignes de sécurrité!**

*Vor Inbetriebnahme diese Betriebsanleitung sorgfältig lesen! Entstehen durch Nichtbeachtung Schäden, erlöschen die Garantieansprüche. Diese Dokumentation würde mit größter Sorgfalt erstellt. Dennoch können wir für die vollständige Richtigkeit keine Garantie übernehmen.*

*Unsere Produkte sind einer ständigen Pflege unterworfen, Änderungen der Konstruktion insbesondere der Software sind also möglich und vorbehalten. Beachten Sie deshalb auch bitte, dass die in dieser Anleitung beschriebenen Funktionen nur für Geräte gelten, die auch die oben angegebene Softwareversion enthalten. Diese Versionsnummer finden Sie auf dem Typenschild des Gerätes.* 

# **ELREHA GmbH**

**D-68766 Hockenheim,** Schwetzinger Str. 103 Telefon +49 6205 2009-0 - Fax +49 6205 2009-39 - sales@elreha.de Seite 2 Bedienungsanleitung Kühlstellenregler KKS 4100 OA / KKS 4100 Remote

#### **Technische Daten**

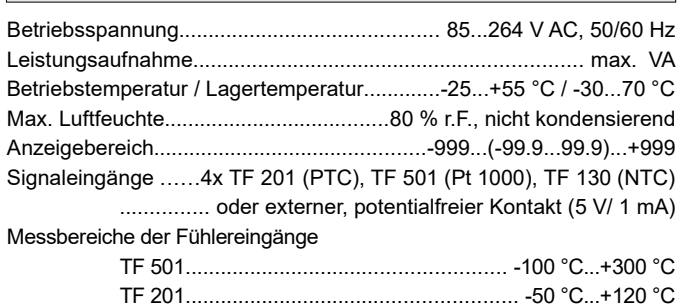

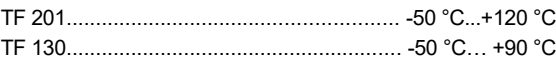

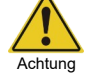

# **Bitte bauartbedingte Temperaturbereiche der Fühler bzw. Kabel beachten**

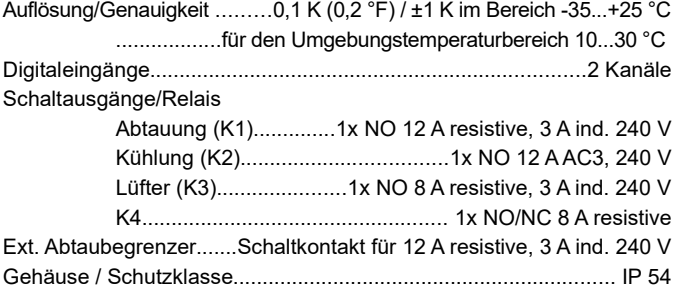

#### **Zubehör** (bitte gesondert bestellen)

- Temperaturfühler TF 201 oder TF 501
- Transformator 107-1300-0052 (12 V/ 5 VA)
- Transformator für Hutschienenmontge 207-1300-0052 (12 V/ 5 VA)
- Erweiterungsmodule

KKS\_MOD1.......................RS485 + Analogausgang + RTC KKS\_MOD2...............................Protokollierspeicher + RTC

#### **Inbetriebnahme**

Wird das Gerät eingeschaltet, erscheint nach einigen Sekunden die Grundanzeige oder eine aktuelle Fehlermeldung.

#### **Ablauf Inbetriebnahme**

- Funktion (Zuordnung) aller Ein- und Ausgänge festlegen
- Falls vorhanden, Modul Auswählen "**P01**" (Modusliste)
- Typ des Temperaturfühlers festlegen "**h90**" (Zuordnungsliste),
- Fühleranzeige, falls nötig, korrigieren "**P31**"-"**P34**" (Modusliste),
- Falls vorhanden, Uhrzeit und Datum einstellen "**P80**" "**P85**"
- (Modusliste). • Abtaumodus "**d01**" (Abtauliste),
- Ventilator-Betriebsart "r07", "r08" (Sollwertliste)

Dies sind die wichtigsten Schritte zu Grundkonfiguration. Jetzt erfolgen die "Feineinstellungen" durch Eingeben der gewünschten Sollwerte, Zeiten etc., wie in den Parameterlisten beschrieben.

#### **Inbetriebnahme über eine Datenverbindung**

#### (KKS\_MOD1 erforderlich)

- Geräteadresse, Baudrate und Protokoll einstellen "**P90**"-"**P92**" (Modusliste),
- Parametersatz vom PC/ELREHA-Gateway aus in den Regler geladen.

Der Regler bietet in der Istwertliste umfangreiche Statusmeldungen, mit denen aktuelle Betriebszustände, sowie der Zustand aller Ein-/Ausgänge überprüft werden kann.

*Hinweis*

# **Reinigung**

Die Reinigung der Frontfolie kann mit einem weichen Tuch und haushaltsüblichen Reinigungsmitteln erfolgen. Säuren und säurehaltige Mittel dürfen zum Reinigen nicht verwendet werden. Beschädigungsgefahr!

#### **Allgemeine Anschluss- und Sicherheitshinweise**

Diese Anleitung enthält Sicherheitshinweise und muss dem Nutzer jederzeit zugänglich sein.

Jede Abweichung von den in diesem Dokument, aufgeführten Empfehlungen führt zum Erlöschen aller Gewährleistungen. Jeder Benutzer trägt die volle Verantwortung für die Qualität seiner Arbeit. *Hinweis*

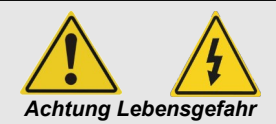

- Schließen Sie das Gerät nicht an Netzspannung an, da ein sicherer Betrieb eventuell nicht mehr möglich ist, wenn das Gerät
	- sichtbare Beschädigungen aufweist,
	- nicht mehr funktioniert,
	- länger unter ungünstigen Bedingungen gelagert wurde,
	- stark verschmutzt oder feucht ist
	- schweren Transportbeanspruchungen ausgesetzt war.
- Die Installation und Inbetriebnahme des Gerätes muss durch qualifizierte Fachkräfte durchgeführt werden.
- Betreiben Sie das Gerät niemals ohne Gehäuse.
- Das Gerät darf nur in der vorgegebenen

Achtung

- Installationsumgebung betrieben werden. • Alle vorhandenen PE-Klemmen des Gerätes müssen auf
- PE gelegt werden! Stromschlaggefahr! • Das Gerät darf nur für den hier beschriebenen Einsatzzweck verwendet werden.
- Beachten Sie die am Einsatzort vorgeschriebenen Sicherheitsvorschriften und Normen.

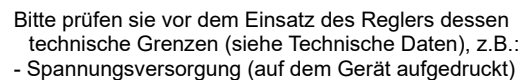

- Vorgeschriebene Umgebungsbedingungen (Temperaturbzw. Feuchtegrenzen)
- Maximale Belastung der Relaiskontakte im Zusammenhang mit den maximalen Anlaufströmen der Verbraucher (z.B. Motoren, Heizungen). Bei Nichtbeachtung sind Fehlfunktionen oder Beschädigungen möglich.
- Fühlerleitungen müssen abgeschirmt sein und dürfen nicht parallel zu netzführenden Leitungen verlegt werden. Die Abschirmung ist einseitig, möglichst nahe am Regler, zu erden. Wenn nicht, sind induktive Störungen möglich!
- Bei Verlängerung von Fühlerkabeln beachten: Der Querschnitt ist unkritisch, sollte aber mind. 0,5mm² betragen. Zu dünne Kabel können Fehlanzeigen verursachen.
- Vermeiden Sie den Einbau in unmittelbarer Nähe von großen Schützen (starke Störeinstrahlung möglich).
- Bitte beachten Sie bei der Installation von Datenleitungen die dafür nötigen Anforderungen.
- Bei dauerhafter Verwendung von TF-Temperaturfühlern in Flüssigkeiten müssen Tauchhülsen verwendet werden! Bei starken Temperaturschwankungen besteht Beschädigungsgefahr des Fühlers!
- Beachten Sie die Datenblätter der verwendeten Fühler. Der für das Gerät angegebene maximale Messbereich kann nur mit einem Fühler erreicht werden, dessen Bauart diese Temperaturen erlaubt. Wird ein Fühler mit eingeschränktem Bereich eingesetzt, kann ein Defekt die Folge sein.

#### **Istwerte, Info- und Statusanzeige**

Alle aktuellen Betriebsinformationen sind in der "*Istwertliste*" ( [L] ) zusammengefasst.

#### **Status des Reglers**

Wenn die 4 Status-LEDs blinken und die Fühlerwerte "**oFF**" zeigen, dann sind alle Regelfunktionen per Digitaleingang oder über die "Ein-/Aus"-Taste oder über die Datenschnittstelle abgeschaltet. In diesem Betriebszustand ist die Grundanzeige "L89" (Istwertliste). Wurde der Regler nicht über den Digitaleingang abgeschaltet, so kann der Regler durch Drücken der "Ein-/Aus-" Taste wieder aufgeweckt werden.

#### **Temperaturanzeigen**

"**L91**" bis " **L94**" (Istwertliste) zeigen den aktuellen Istwert der Fühler 1-4. Bei "**P31**" bis "**P34**" (Modusliste) ist ein Feinabgleich dieser Anzeigen möglich.

#### **Zeitinformationen**

Die Istwertliste liefert alle Laufzeit-Restlaufzeit-Informationen, sodass die Zeit bis zum Start eines Vorgangs genau abgelesen werden kann.

### **Ein-/Ausgänge**

"**L96**" (Istwertliste) zeigen die aktuellen Zustände der Digitaleingänge und der Relais an

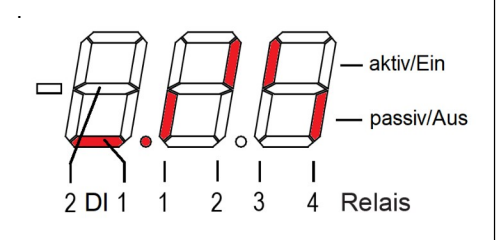

#### **Grundanzeige-Funktion**

Nach Einschalten des Gerätes schaltet das Display auf die "Grundanzeige" um, sofern keine Fehlermeldung vorliegt. Auf die "Grundanzeige" wird auch geschaltet, wenn ca. 3 Minuten keine Taste mehr gedrückt haben. Ab Werk wurde als Grundanzeige der Regelistwert gewählt.

Nun kann es sinnvoll sein, beliebige Parameter dauerhaft anzeigen zu lassen und zur "Grundanzeige" zu erklären.

Grundanzeige ändern:

- Gewünschten Parameter anwählen,
- Tasten " $\mathbb{I}$ " und " $\mathbb{U}$ " gleichzeitig drücken und halten.
- Display springt einen Moment auf "888", danach ist der gewählte Parameter die "Grundanzeige"

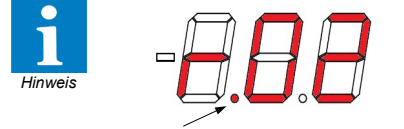

Leuchtet bei einer ParameterNr. dieser Punk, ist dieser Sollwert gerade aktiv. ("r01", "r02")

### **Fehlermeldungen / Fehleraufzeichnung / Fehlerlisten**

Wenn ein Fehler auftritt, wird automatisch Parameter "L99" (Istwertliste) mit einem Kürzel (siehe unten) für die Fehlermeldung angezeigt, das Display blinkt und der Summer wird aktiviert. Sollte ein Warnrelais unter "**h04**" (Zuordnungliste) selektiert sein so fällt das Relais ab bzw. zieht an. Durch Betätigung einer Taste wird der Summer deaktiviert (quittiert). Sollte ein weiter Fehler auftreten wird der Summer wiederum aktiviert. Die jeweils **15** letzten Fehlermeldungen können mit Kurzbezeichnung, Datum und Uhrzeit des Auftretens über die Schnittstelle abgerufen werden.

#### **Fehlercodes**

- E00 Kein Fehler
- E01 Ein Fehler in der Elektronik ist aufgetreten
- E05 Temperaturfühler 1 unterbrochen, E06 Temperaturfühler 1 kurzgeschlossen
- 
- E09 Temperaturfühler 3 unterbrochen, E10 Temperaturfühler 3 kurzgeschlossen
- 
- E13 Warnfühler meldet Übertemperatur
- E14 Warnfühler meldet Untertemperatur
- E15 Warnung Tür zu lange offen
- E16 Digitaleingang 1 meldet Störung
- E17 Digitaleingang 2 meldet Störung
- E23 Speicher Modul nicht vorhanden
- E24 Speicher Modul Typ inkompatibel
- E25 RTC Fehler
- E26 Zuordnungsfehler, z.B. Fühlerfunktion wurde zugewiesen aber keine entsprechende Ausgangsfunktion ausgewählt.

Bei Fühlerbruch/-kurzschluss und Zuordnungsfehler wirkt eine Verzögerung von 60 Sek. bevor eine Meldung ausgelöst wird.

#### **Notbetrieb Temperaturregelung**

Bei Ausfall des Regelfühlers startet der Regler einen Notbetrieb. Das Kühlrelais taktet dann mit dem mit "**P02**" (Modusliste) eingestellten prozentualen Anteil der Takt-Periodendauer von 30 Minuten, das Ventilatorrelais verhält sich wie bei der Kühlung.

Bei Störung des Begrenzungsfühlers werden die normalen Regelfunktionen weitergeführt, es lässt sich jedoch keine Abtauung mehr einleiten.

Mit "**P02**" (Modusliste) = 0 oder 100 kann gewählt werden, ob das Relais im Fehlerfall dauerhaft angezogen oder abgefallen sein soll.

#### **Konfigurations-Konzept**

Beim KKS4100 Regler sind den Eingängen **Digitaleingänge (DI)** keine festen Aufgaben zugewiesen. Der Regler verfügt für die Eingänge über eine<br>"freie **Ressourcen-Vergabe**". Dies **Ressourcen-Vergabe".** bedeutet, dass alle verfügbaren Eingänge (*Fühler/Digitaleingänge*) einer Sammlung von Funktionen weitestgehend frei zugeordnet werden können.

# **Fühler/Digitaleingang**

Jeder Fühlereingang kann bis zu 3 beliebige Aufgaben gleichzeitig wahrnehmen (Funktion Fühler X a, Funktion Fühler X b, Funktion Fühler X c, X = Fühler.Nr.). *z.B.*:

- 1. Regelfühler und gleichzeitig Warnfühler 2. Abtaufühler und gleichzeitig Regelfühler, um z.B. auf der Ausblasseite eines
- Kühlregals zu regeln.

Ausnahme: Soll der Eingang als Digitaleingang verwendet werden, darf dieser Eingang keine weitere Funktionen zu gewiesen werden,

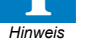

und sie muss als Funktion A selektiert sein.

Jede Funktion darf nur einem Fühler zugeordnet werden.

Wurde einem Fühlereingang eine Funktion Digitaleingang zugeordnet kann dieser Digitaleingang jede beliebige Aufgabe wahrnehmen. Wie der Eingang reagiert, wird durch die zugeordnete Funktion festgelegt.

#### **Relaisausgänge**

Den Relaisausgänge sind feste Funktionen zugeordnet. (Siehe Anschlussbelegung)

# **Parameter**

von Funktionen, die nicht zugeordnet wurden, werden auch nicht angezeigt, um eine bessere Übersicht zu behalten.

#### **Zuordnung**

Die Funktion für jeden Eingang und Ausgang wird in der "Zuordnungsliste" festgelegt. Die Zuordnung kann am Regler oder über einen PC erfolgen.

- E07 Temperaturfühler 2 unterbrochen, E08 Temperaturfühler 2 kurzgeschlossen
	-
- E11 Temperaturfühler 4 unterbrochen, E12 Temperaturfühler 4 kurzgeschlossen

# Parameterlisten

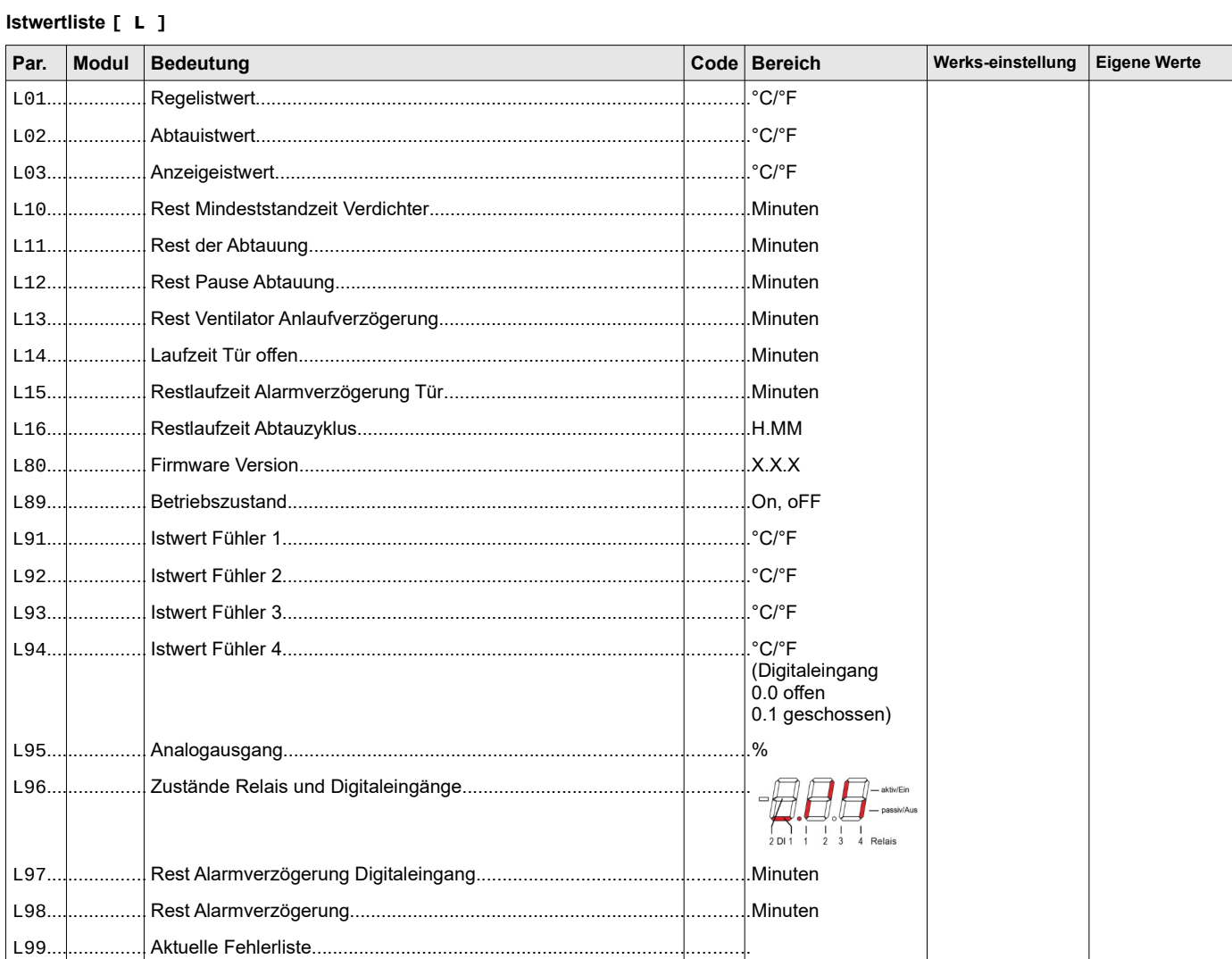

# Sollwertliste [ r ]

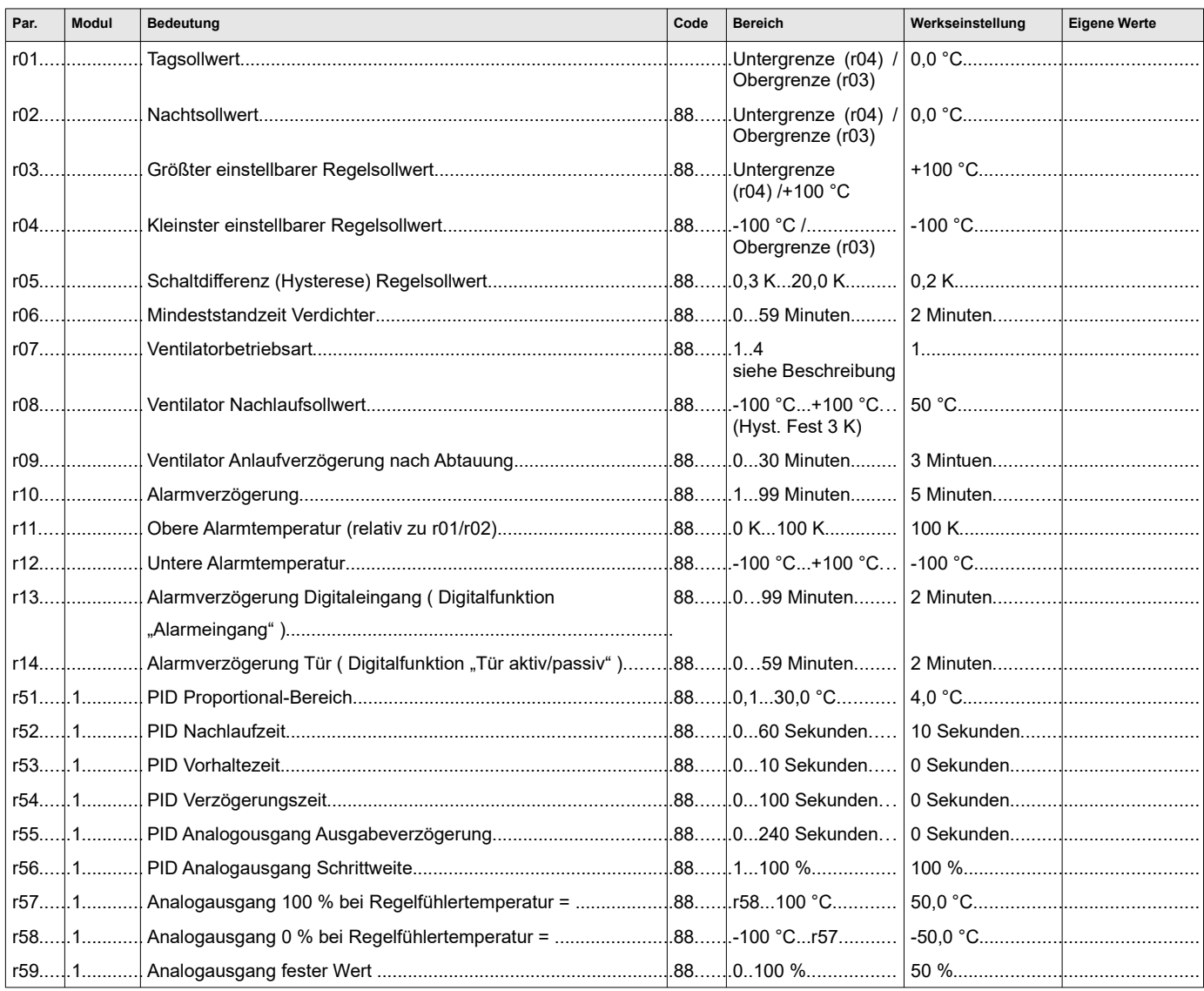

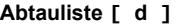

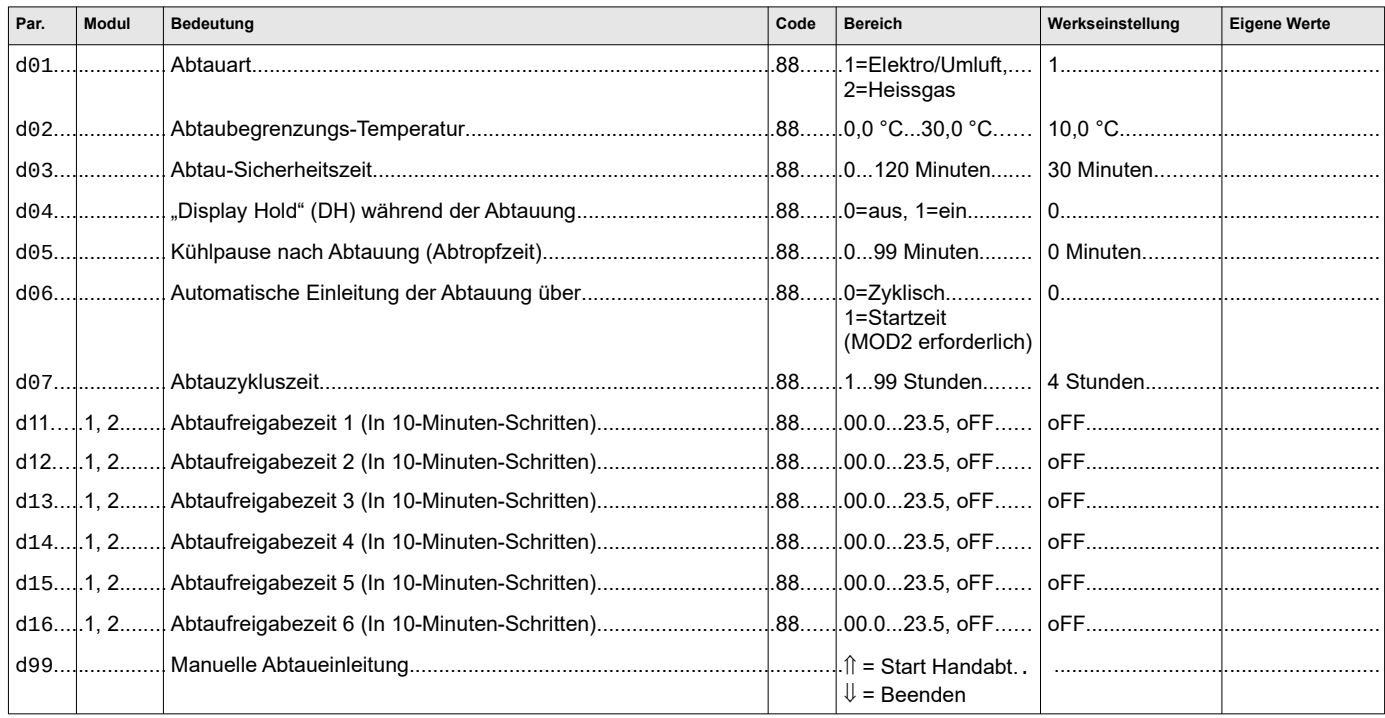

# Modusliste [ P ]

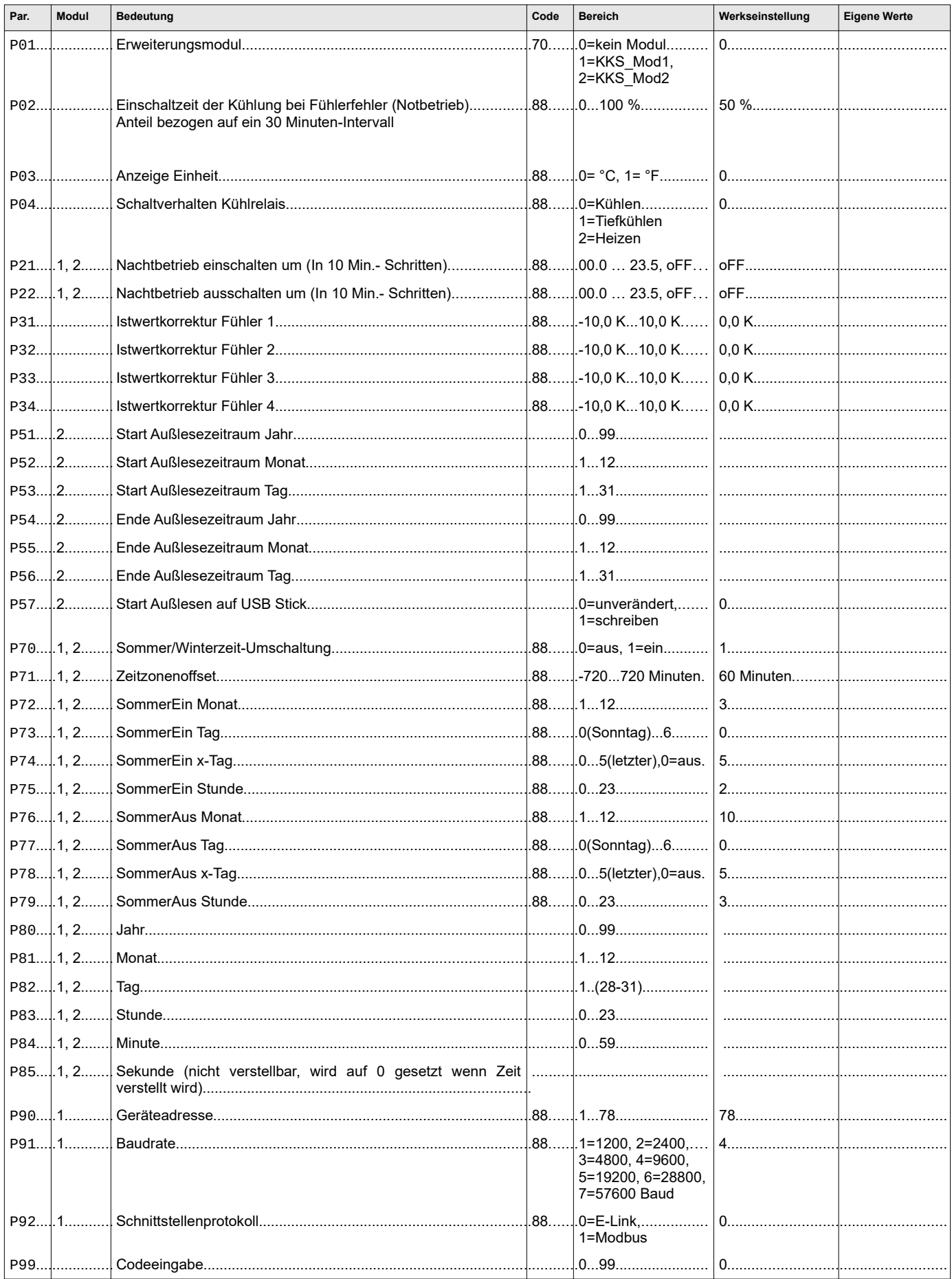

# Zuordnungsliste [ h ]

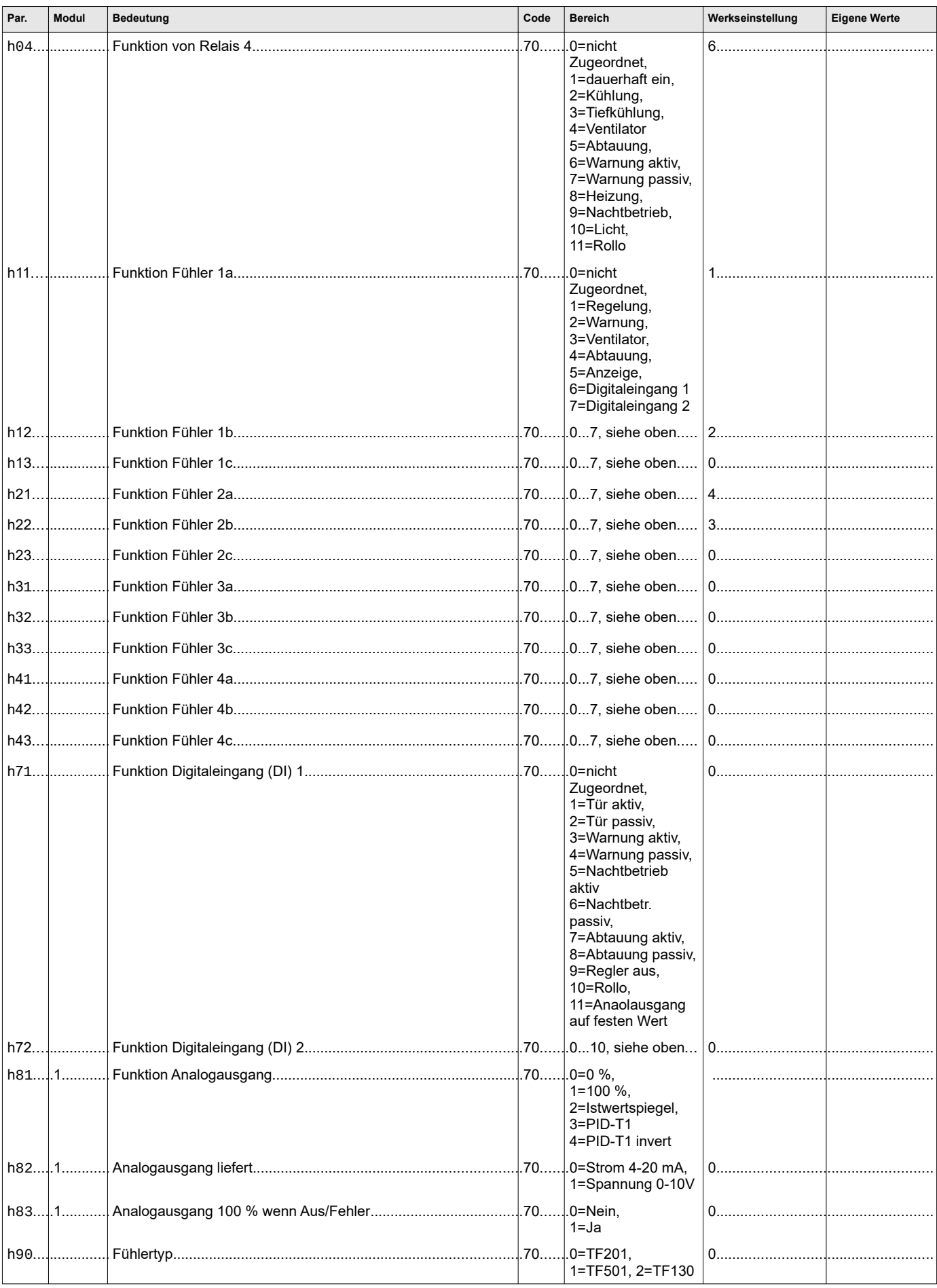

#### **Funktionsbeschreibung**

Für den Betrieb des Reglers sind den Relais 1-3 feste Funktionen zugeordnet. Relais 1 ist für die Abtauung, Relais 2 für die Regelung und Relais 3 für den Lüfter. Zur Regelung kann mit dem Parameter "P05" (Parameterlist) den Regelmodi eingestellt werden. Einem der Fühlereingänge muss die Funktion "Regelung"<br>zugewiesen sein .html" - .html zugewiesen sein "h11" (Zuordnungsliste). Der Regelistwert wird unter "L01" (Istwertliste) angezeigt.

## **Kühlung/Tiefkühlung**

Die Temperaturregelung erfolgt durch Ein-/Ausschalten des Kompressors bzw. Magnetventils.

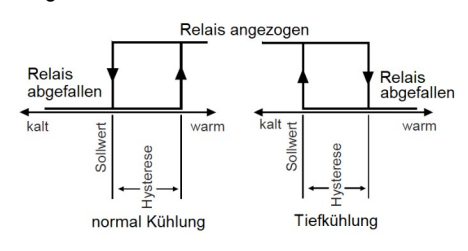

#### **Sollwertbereich**

Bei Bedarf kann der Bereich, innerhalb dessen sich der Regelsollwert einstellen lässt, mit "r03" und "r04" (Sollwertliste) eingegrenzt werden.

#### **Heizung**

Wird der Parameter "P05" auf die Funktion Heizen zugeordnet wird die in fester Beziehung zu Sollwert "r01" / "r02" und Hysterese "r05" (Sollwertliste) von Regelkreis steht:

- Sollwert + Hysterese = Kühlen
- Sollwert Hysterese = Heizen

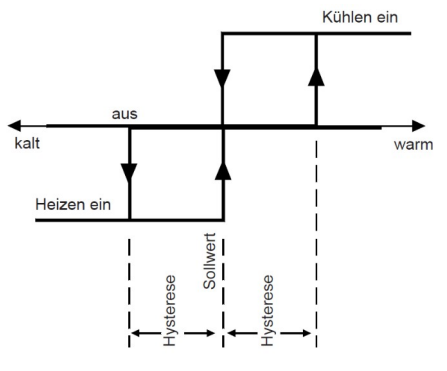

#### **Temperaturwarnung**

Die Temperaturwarnung ist aktiv wenn einer der Fühlereingänge unter "**h11**" - "**h43**" (Zuordnungsliste) die Funktion "**Warnung**" zugeordnet wurde.

#### **Übertemperaturwarnung**

Übersteigt die Temperatur des Warnfühlers den aktuellen Regelsollwert + Warnabstand "r01"/<sub>"</sub>r02" + "r10" (Sollwertliste) und die Warnverzögerungszeit "**r09**" (Sollwertliste) ist abgelaufen, dann wird der Alarm "E13" aktiviert. Unterschreitet die Temperatur den Punkt "Regelsollwert + Warnabstand - 1K", dann wird die Warnung wieder zurückgesetzt. **Untertemperaturwarnung**

Unterschreitet die Temperatur am Warnfühler die Untere Alarmtemperatur "**r11**" ( Sollwertliste) und die Warnverzögerungszeit "**r09**" (Sollwertliste) ist abgelaufen, dann wird der

Alarm "E14" aktiviert. Dieser Wert bildet<br>dleichzeitig die Grenze für die gleichzeitig die Grenze für die<br>Untertemperatur-Begrenzung. Überschreitet Untertemperatur-Begrenzung. die Temperatur die "Unter Alarmtemperatur + 1K", dann wird die Warnung wieder zurückgesetzt.

Die Temperaturwarnung ist während der gesamten Abtauphase nicht aktiv. *Hinweis*

#### **Abtauung**

Der Regler ermöglicht unterschiedliche Abtauverfahren. Die Abtauung steht immer zur Verfügung. Dem Relais 1 ist die Funktion "Abtauung" zugeordnet. Damit kann z.B. eine Abtauheizung gesteuert werden. Mit einem Begrenzungsfühler kann der Verdampfer überwacht werden. Bei der Verwendung eines Ventilator kann dieser bei der Abtauung weiterlaufen oder abgeschaltet sein.

Die Betriebsart der Abtauung kann über den Parameter "d01" (Abtauliste) eingestellt werden.

#### 1 = *Elektro-/Umluftabtauung*

Bei Abtauung zieht das Abtaurelais an (= Abtauheizung ein) und das Kühlrelais beendet die Kühlung

2 = *Heißgasabtauung*

Bei Abtauung zieht das Abtaurelais an (= Bypassventil offen) und das Kühlrelais hält das Magnetventil offen

#### **Ext. Abtaubegrenzer**

Es besteht die Möglichkeit einen Abtaubegrenzer anzuschließen, dieser wird an den Klemmen 6 und 7 angeschlossen.

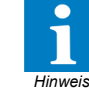

Wird kein Abtaubegrenzer angeschlossen, so muss eine Brücke zwischen Klemme 6 und 7 angebracht werden.

#### **Abtau-Einleitung**

Die Abtauung kann über verschiedene Wege eingeleitet werde. Freigabe über Zeit oder Zyklus, manuell, über die Schnittstelle oder über einen Digitaleingang.

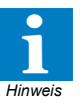

Sollte ein Begrenzungsfühler selektiert sein muss zum einleiten einer Abtauung die Temperatur "L02" (Istwertliste) unterhalb der Abtaubegrenzung "d02" (Abtuliste) liegen.

#### **Abtaufreigabe über Uhrzeit**

(Module MCeco\_MOD2 erforderlich)

Mit den Parametern "d11" - "d16" (Abtauliste) können bis zu 6 Abtaufreigabezeiten vorgegeben werden. Hierzu muss der Parameter "**d06**" auf "**1**" stehen. Diese Zeiten sind in 10 einstellbar, d.h eine Abtauzeit 6:55 ist nicht möglich. Die Darstellung auf dem Display:

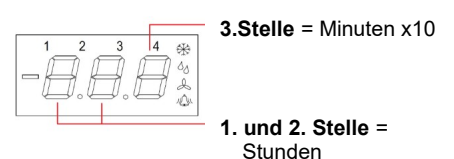

# **Abtaufreigabe über Zykl uszeit**

Hierzu muss der Parameter "**d06**" auf "0"<br>stehen. Der Zyklus startet nach dem Der Zyklus startet nach dem Einschalten des Reglers, bzw. direkt nach Einleitung der Abtauung. Über den Parameter "**d07**" (Abtauliste) wird die Zykluszeit in Stundenschritten eingestellt. Die Restlaufzeit des Zykluses kann mit dem Parameter "L16" (Istwertliste) angezeigt werden.

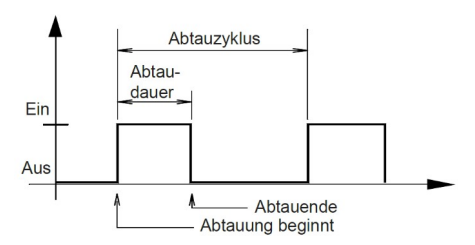

#### **E xtern**

über einen Digitaleingang (siehe Abschnitt "Digitaleingang").

#### **Manuell**

Die Abtauung kann manuelle über den Parameter .d99<sup>"</sup> (Abtauliste) eingeleitet werden.

- $\hat{v}$  = Startet die Abtauung,
- $\Downarrow$  = Beendet die Abtauung.

### **Schnittstelle**

(Module MCeco\_MOD1 ,MCeco\_MOD2 oder MCeco\_MOD3 erforderlich)

Über die Schnittstelle kann die Abtauung eingeleitet bzw. beendet werden.

#### **Abtaubegrenzung über Temperatur**

Besitzt der Verdampfer einen Begrenzungsfühler an der Stelle, an dem sich das Eis am längsten hält so kann diesem Fühler die Funktion Abtauung "h11" - "h43" (Zuordnungslite) zugeordnet werden. Dieser Istwert wird unter "**L02**" (Istwertliste) angezeigt. Steigt nun die Temperatur an diesem Fühler während der Abtauung über den Begrenzungs-Sollwert "**d02**" (Abtauliste) an, ist der Verdampfer eisfrei und die Abtauung wird beendet.

#### **Abtau-Sicherheitszeit**

Über die Abtau-Sicherheitszeit wird die Abtauung auf jeden Fall beendet. Dh. Wenn kein Begrenzungsfühler selektiert ist, bzw. dieser defekt ist oder der Istwert unterhalb der Begrenzung liegt, wird die Abtauung nach Ablauf der in Parameter "d03" (Abtauliste) angegeben Zeit beendet. Die Restlaufzeit der Abtauung kann am Parameter "**L11**" (Istwerliste) abgelesen werden.

#### **Abtropfzeit**

Nach Ende der Abtauung ist die Kühlung für den Zeitraum "**d05**" (Abtauliste) gesperrt (Abtropfzeit). "**L12**" (Istwertliste) zeigt die verbleibende Zeit bis zum Start der Kühlung.

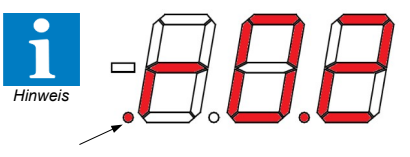

Leuchtet der linke untere Punkt, wurde ein USB Stick erkannt.

#### **Display Hold-Funktion** (DH)

Die "Display-Hold"-Funktion dient dazu, die Temperaturanzeige eines beliebigen Fühlers während einer Abtauphase "einzufrieren". Während einer Abtauung wird dann als Temperaturanzeige der letzte gemessene Wert vor Abtaubeginn angezeigt. Nach Ende der Abtauung bleibt diese Anzeige dann noch so lange erhalten, bis :

- der aktuelle Messwert kleiner wird als der "eingefrorene" Istwert +2 K *oder*
- 15 Minuten nach Abtauende wieder auf den

aktuell gemessenen Wert umgeschaltet wird. Der "eingefrorene" Istwert wird in diesem Zeitraum sowohl auf dem Display als auch über die Schnittstelle ausgegeben. Gleichzeitig steht der reale Istwert nur noch intern zur Verfügung und kann extern nicht (z.B. für eine Protokollierung) verwendet werden.

Die Funktion wird über den Parameter **d04**" (Abtauliste) aktiviert.

#### **Lichtsteuerung**

Dem 4. Relais kann die Funktion "Licht" zugeordnet werden "h04" (Zuordnungsliste). In diesem Fall schaltet das Relais zusammen mit der Tag-/Nachtumschaltung und kann zum Schalten der Beleuchtung dienen. Das Lichtrelais bleibt während des Tagbetriebs angezogen.

#### **Rollo-Steuerung**

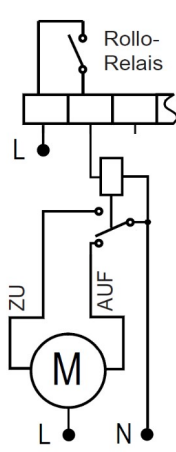

Der Regler kann Rollos an Kühlregalen automatisch steuern (Dem 4. Relais die Funktion "**Rollo**" zuweisen "h04" (Zuordnungsliste)). Das Rollo wird zusammen mit der Tag-/ Nachtumschaltung ausgelöst. Das Relais ist im Tag-Betrieb abgefallen und im Nacht-Betrieb angezogen. Bei einer Abtauung während des Nachtbetriebs wird das Rollo automatisch geöffnet (Relais fällt ab). Sollte kein Wechslerkonntakt zur Verfügung stehen, muss ein externes Relais verwendet werden,

der über den Schließerkontakt gesteuert wird.

#### **Ventilatorsteuerung**

Die Ventilatorsteuerung ist dem 3. Relais zugeordnet. Da je nach Einsatz des Reglers<br>die Ansteuerung des Ventilators die Ansteuerung des<br>unterschiedlich sein kann. kann, gibt es vier verschiedene Möglichkeiten, den Ventilator zu steuern. Einzustellen über den Parameter "**P03"** (Modusliste).

#### **Ventilator-Betriebsarten**

- 1 = Ventilator läuft gleichzeitig mit der Kühlung.
- 2 = Ventilator läuft immer, außer bei einer Abtauung.
- 3 = Der Ventilator läuft bei eingeschalteter Kühlung oder Abtauung.
- 4 = Ventilator läuft immer.

**Ventilator-Anlauf-Verzögerung** (Anfrierzeit)

Nach Ende der Abtauung kann der Lüfter<br>zeitverzögert – wieder – anlaufen – "r08" zeitverzögert wieder anlaufen (Sollwertliste). Damit wird verhindert, dass noch nicht abgelaufenes Tropfwasser vom Ventilator in den Raum geblasen wird. "**L13**" (Istwertliste) zeigt die verbleibende Zeit bis zum Start des Ventilators. Wird die Verzögerungszeit auf "0" gesetzt ist die Funktion deaktiviert.

#### **Thermostatische Ventilatorsteuerung**

Wurde einem Fühler die Funktion "**Ventilator**" zugeordnet, dann arbeitet der Lüfter in Abhängigkeit der Parameter "**r07**" (Ventilator-Nachlaufsollwert) und der festen Hysterese von 3K . Der Ventilator stoppt, wenn die Temperatur am Fühler "**r07"**+3K überschreitet und wird mit unterschreiten des mit **r07** eingestellten Temperatur wieder freigegeben.

#### **Sonderfall**

Wird ein Digitaleingang als Türkontaktschalter verwendet, stoppt der Ventilator beim Öffnen der Tür sofort.

## **Digitaleingang**

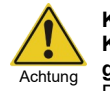

**Keine Netzspannung an diese Zerstörungsgefahr!**

Dieser externe Kontakt muss für Gleichspannung (ca. 5V/1mA)<br> **geeignet sein** Die verwendeten geeignet sein. Leitungen müssen **abgeschirmt** verlegt werden!

Die Funktion der Digitaleingänge DI1/DI2 wird durch einen externen, potentialfreien Kontakt, über die jeweilige Klemmen des Zugeordneten Fühlereingangs nach Massekontakt 15 oder 18, ausgelöst.

Parameterierung:

- Fühlereingang einem Digitaleingang zuordnen "**h11**", "**h21**", "**h31**" oder "**h41**" (Zuordnungsliste)
- Digitaleingang eine Funktion zuordnen
- "h71" "h72" (Zuordnungsliste)

Ein Digitaleingang darf nur einem Fühler zugeordnet werden. Diese muss der Funktion "A" zugeordnet werden.

Nach Öffnen (passiv) bzw. Schließen (aktiv) des Kontakts werden die dem Digitaleingang zugeordneten Funktionen ausgelöst.

#### **Regler ausschalten** (passiv)

In der Praxis müssen nicht benötigte Kühlstellen abgeschaltet werden können. In einem Netzwerk wird dieser Regler dann aber als ausgefallen erkannt und eine Warnung ausgegeben. Um dies zu verhindern, schaltet man den Regler über einen Digitaleingang aus. Wird ein Digitaleingang mit der Funktion "Regler aus" versehen und aktiviert (Kontakt offen), dann werden sämtliche Regelfunktionen abgeschaltet, es wird keine Warnung mehr ausgelöst und die Symbole auf der Anzeige blinken gemeinsam.

#### **Türkontakt-Eingang** (aktiv/passiv)

Wird ein Türkontakt aktiviert, dann schaltet der Ventilator sofort ab. Nach **3 Minuten** wird die Kühlung gestoppt. Alle anderen Funktionen laufen normal weiter. Ist die Tür länger als die mit "**r13**" (Sollwertliste) eingestellte Zeit offen, setzt die Kühlung wieder ein und eine Warnmeldung "**E15**" erfolgt. Laufzeiten "**L14**" und "L15" (Istwertliste")

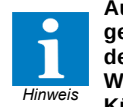

**Ausnahme: Befindet sich die gemessene Temperatur oberhalb der Warngrenze, bzw. ist kein Warnfühler selektiert, bleibt die Kühlung aktiviert.**

### **Externe Warnung** (aktiv/passiv)

Die Digitaleingänge können zur Verarbeitung von externen Warnmeldungen herangezogen<br>werden. Wird ein externer Kontakt werden. Wird ein externer geschlossen, dann wird nach Ablauf der Zeit<br>"r12" (Sollwertliste) eine Warnung "**r12**" (Sollwertliste) eine Warnung Laufzeitanzeige (Istwertliste)

# **Abtau-Einleitung** (aktiv/passiv)

Über einen Digitaleingang kann eine Abtauung eingleitet werde. Es ist darauf zu achten, dass dies über einen Wischkontakt erfolgt, der für mindestens 5 Sekunden geschlossen sein muss. Das Auslösen über den Digitaleingang ist dann für 3 Minuten gesperrt. Einzelheiten über die Abtauung bitte im Bereich "Abtauung" nachlesen.

#### **Nachtbetrieb** (aktiv/passiv)

Mit Aktivieren des Digitaleingangs wird der Nachtbetrieb aktiviert und bleibt solange aktiv wie der Digitaleingang aktiv ist. Ist eine RTC vorhanden und die Parameter "**P21**" und "**P22**" (Modusliste) sind konfiguriert, so hat der Digitaleingang zum aktivieren des Nachtbetriebs Vorrang.

### **Analogausgang fester Wert** (passiv)

(Modul MCeco\_MOD2 wird benötigt) Mit Aktivieren des Digitaleingangs (Kontakt öffnen) wird der im Parameter "r59" (Sollwertliste) angegeben Wert (in %) auf dem Analogausgang ausgegeben.

**Analogausgang** (KKS\_MOD1 erforderlich)

Ein stetiger Ausgang kann alternativ zum Regeln oder zur Weiterleitung des Istwertes dienen. Das Ausgangssignal kann als Spannungssignal oder als Stromsignal konfiguriert werden "**h82**" (Zuordnungsliste). "L95" (Istwertliste) zeigt das aktuelle Ausgangssignal als %-Wert des gewählten Bereichs. Mit "**h81***"* (Zuordnungsliste) wird das Verhalten des Ausgangs bestimmt:

#### Testfunktionen:

 $\overline{\mathbf{h}}$ **h82**" = 0 - Analogausgang 0 V bzw. 4 mA "**h82**" = 1 - Analogausgang 10 V bzw. 20 mA

Weiterleitung von Istwerten

z.B. an Zusatzanzeige

"h81" = 2 - Abbild des Regelistwertes. "**r58**" (Sollwertliste) Bei diesem Istwert liefert der Ausgang 0V bzw. 4mA. "**r57**" (Sollwertliste) Bei diesem Istwert liefert der Ausgang 10V bzw. 20mA.

Regeln mit dem Anaolgausgang

- (PID Regler)
- $\hat{h}$ **h81**" =  $\check{3}$  PID-Regler, dessen Ausgangssignal in etwa einer Addition der Regelkomponenten P, I, D und T1 entspricht.
- $\mathbf{h}$ **B1**" = 4 PID-Regler wie  $\mathbf{B}$ . nur mit invertiertem Ausgang (steigende Temperatur = fallendes Signal)

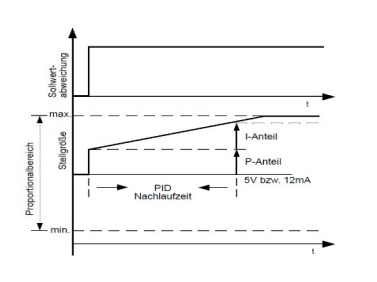

*PI-Regler, D und T1-Anteile abgeschaltet*

Zur Anpassung an die Regelstrecke sind in der Sollwertliste folgende Parameter einstellbar:

- "**r51**" = PID-Proportionalbereich, liegt
- symmetrisch um den Sollwert.
- "**r52**" = PID-Nachlaufzeit (I-Anteil)
- "**r53**" = PID-Vorhaltezeit (D-Anteil)
- "**r54**" = PID-Verzögerungszeit T1
- (Tiefpassfilter)

#### **Reglervernetzung via E-Link** (KKS\_MOD1 erforderlich)

Der Regler kann, bei der Verwendung der Module MCeco\_MOD1 mit anderen Reglern vernetzt oder mit einem PC oder **ELREHA Gateway** fernbedient werden.

#### **Vernetzung**

Zusammen mit anderen ELREHA Regler kann der Regler über einen RS-485-2-Draht-Datenbus (MCeco\_MOD1 erforderlich) vernetzt werden, auf der bis zu **78** Regler kommunizieren können. Zur Kommunikation

#### **Verdrahtung der Datenverbindung** (KKS\_MOD1)

Das nebenstehende Schema zeigt, wie eine Datenverbindung mit mehreren Reglern herzustellen ist. Die Abschirmung der Datenverbindung ist jeweils auf die dem Regler nächste Erdklemme aufzulegen. Somit wird ein sicherer Potenzialausgleich auch bei größeren Entfernungen zwischen den einzelnen Reglern sichergestellt. Wenn vernetzte Regler aus nur einem Steuertrafo versorgt werden, aber einzelne Positionen abgeschaltet werden sollen, müssen die einzelnen Regler doppelpolig abgeschaltet werden.

Wenn nicht, erfolgt eine Teilversorgung über die Abschirmung der Datenverbindung und der Regler läuft, je nach Höhe der Trafo-Sekundärspannung, trotzdem weiter. Ebenfalls zu beachten: Bei dieser Variante meldet die PC-Software zu Recht einen Geräteausfall !

Eine bessere Möglichkeit ist, der Position nicht die Betriebsspannung zu nehmen, sondern den Regler<br>über die DI-Eingänge "h71" oder "h72" über die DI-Eingänge (Zuordnungliste) abzuschalten.

#### **Fühlerposition / Fühlermontage**

*Hinweis*

Die Fühlerpositionen sind bei Standardanwendungen unkritisch. Der **Raumtemperaturfühler** wird entweder im Lufteintrittsstrom des Verdampfers oder an repräsentativer Kühlraum montiert.

Der zweite Sensor, als **Abtaubegrenzungsfühler oder Blockfühler** bezeichnet, wird vorzugsweise im Kontaktrohr des Verdampferblocks oder im Lamellenpaket an der Stelle montiert, wo sich erfahrungsgemäß das Eis am längsten hält. Ein möglichst guter thermischer Kontakt zum Lamellenpaket ist dabei wichtig. Eine Montage an der Lamellen-Außenseite ist deutlich kritischer und sollte deshalb die Ausnahme sein.

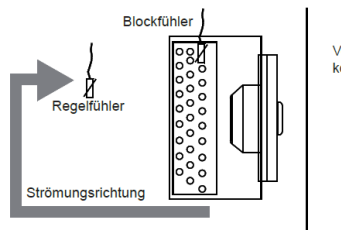

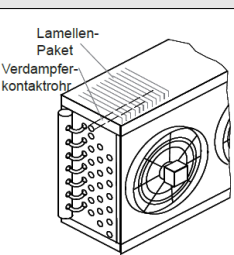

**Nach der Inbetriebnahme** Position von Block- / Abtaufühler kontrollieren!

wird das *E-LINK* Übertragungsprotokoll ..**P92**" (Modusliste) = 0 verwendet. Jedem Gerät wird zum individuellen Ansprechen eine Adresse zugewiesen<br> **P90**" (Modusliste) Die Werkseinstellung der (Modusliste). Die Werkseinstellung Datenübertragungs-geschwindigkeit ist "**4**" (9600 Baud), sie kann aber auch passend geändert werden "**P91**" (Modusliste).

*PID-Regler, T1-Tiefpassfilter abgeschaltet*

PID Vorhaltezei

**PID** Nachlaufzei I-Anteil

P-Antei 5V bzw. 12mA

 $m<sub>5</sub>$ 

Stellaröße aich

mi

**Reglers bei Vernetzung !**

# Stellgrößenverzögerung

**r55** (Schrittweite) und **r56** (Verzögerung) wirken als Stellgrößenverzögerung. Die Ruhewerte (0 % bzw. 100 %) werden sofort verzögerungsfrei angefahren bei: Regler AUS, Störung, Kühlung aus wegen

offener Tür, Abtaueinleitung.

#### Fehlerfall / Regler Aus

Über den Parameter "**h83**" kann eingestellt werden ob der Analogausgang im Falle eines Fühlerfehlers oder wenn der Regler logisch ausgeschaltet ist, 0 % oder 100 % Ausgeben soll.

### **Regler Ein/Aus**

Wird die Ein-/Aus-Taste länger als 5 sec. Gedrückt wird der Regler Ein bzw. Aus geschaltet. Ist der Regler ausgeschaltet zeigt der Status "L89" und der Regelistwert "oFF" an.

#### **Konfiguration / Service via PC**

Der Regler kann über seine Schnittstelle auch direkt von einem PC bedient werden. Das Programm "**COOLVision-MES**" erlaubt volle Fernbedienung sowie einen Parametersatz auf dem PC vorzubereiten und dann in den Regler zu laden (Upload) oder einen Parametersatz vom Regler zwecks Backup auf den PC zu holen (Download). Dazu muss der PC/Laptop mit einem RS-485- Schnittstellenkonverter (Karte oder zB SSC 9122) ausgerüstet sein.

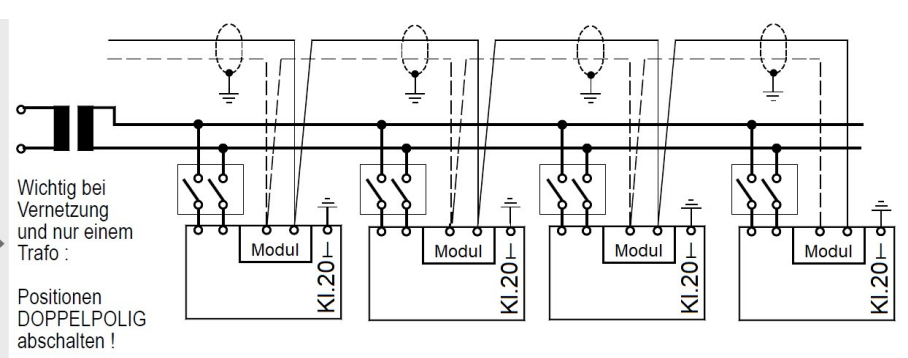

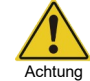

**Die Sekundärseite des Trafos darf nicht geerdet werden, Zerstörungsgefahr des** 

## **Echtzeituhr** ( KKS\_MOD1 oder KKS\_MOD2 erforderlich )

Damit die Parameter für die Echtzeituhr sichtbar sind, muss der Parameter "**P01 = 1 o. 2**", je nach verwendetem Modul, eingestellt sein. Die eingebaute Uhr des Reglers läuft nach abgeschalteter Netzspannung noch max. 10 Tage weiter. Datum und Uhrzeit lassen sich bei "**P80**" bis "**P84**" in der "Modusliste" einstellen.

Standardmäßig ist eine GMT +01:00 eingestellt ("*Zeitzonenoffset*" = 60 Min.), die für den mitteleuropäischen Raum gilt. Beim Einsatz in anderen Gebieten ist dieser Wert anpassbar.

#### **Sommer/Winterumschaltung - Zeitzonen**

Eine automatische Sommer-/ Winterzeitumschaltung kann mit "**P70** = 1" (Modusliste) aktiviert werden. Die Einstellungen sind für die MESZ voreingestellt.

#### **Variable Zeitzonen**

Die variable Zeitzonenfunktion wird durch "**P70** =**1"** aktiviert und ist durch die Parameter "**P72**" bis "**P79**" anpassbar.

- **P72** *(SommerEin Monat)......*(Werkseinst. 3, März) Der Monat des Beginns der Sommerzeit
- **P73** *(SommerEin Tag)*.. (Werkseinst. 0, Sonntags) Der Wochentag des Beginns der **Sommerzeit**
- **P74** *(SommerEin x-Tag)*.. (W.st. 5, letzter Sonntag) Der x-te mit "*SommerEin Tag*" eingestellte Tag des Monats
- **P75** *(SommerEin Stunde)*....(Werkseinst. 2, 2 Uhr) Die Stunde des Beginns der Sommerzeit
- **P76** *(SommerAus Monat)*.. (Werkseinst. 10, Oktob.) Der Monat des Endes der Sommerzeit
- **P77** *(SommerAus Tag)*.... (Werkseinst. 0, Sonntag) Der Wochentag des Endes der **Sommerzeit**
- **P78** *(SommerAus x-Tag) ..* (W.st. 5, letzter Sonntag) Der x-te mit "*SommerAus Tag*" eingestellte Tag des Monats
- **P79** *(SommerAus Stunde)*..(Werkseinst. 3, 3 Uhr) Die Stunde des Endes der Sommerzeit

Die Umschaltung auf die Sommer- bzw.Winterzeit wird von der zu diesem Zeitpunkt aktiven Zeiteinstellung vorgegeben.

#### **Protokollierung** ( KKS\_MOD2 erforderlich )

Zum aktivieren der Protokollierung muss der Parameter "**P01 = 2**" eingestellt sein. Damit wird alle 15 Minuten der Regelistwert "**L01**", der aktuelle Status der Abtauung und der Status Regler Ein-/Aus protokolliert.

Zum Auslesen der Daten wird ein USB Stick benötigt. Mit den Parameter "**P51**", "**P52**" und "**P53**" wird das Startdatum, und mit den Parameter "**P54**", "**P55**" und "**P56**" das Enddatum des Auslesezeitraums festgelegt. Mit "**P57 = 1**" werden alle vorhanden Daten aus diesem Zeitraum beginnend bei "**00:00**" des Startdatums bis "**23:59**" des Enddatum auf den USB Stick geschrieben. Während des Schreibvorganges blinkt der linke untere Punkt in der Anzeige. Es wird eine CSV-Datei erzeugt die in ein Tabellenkalkulationsprogramm importiert werden kann.

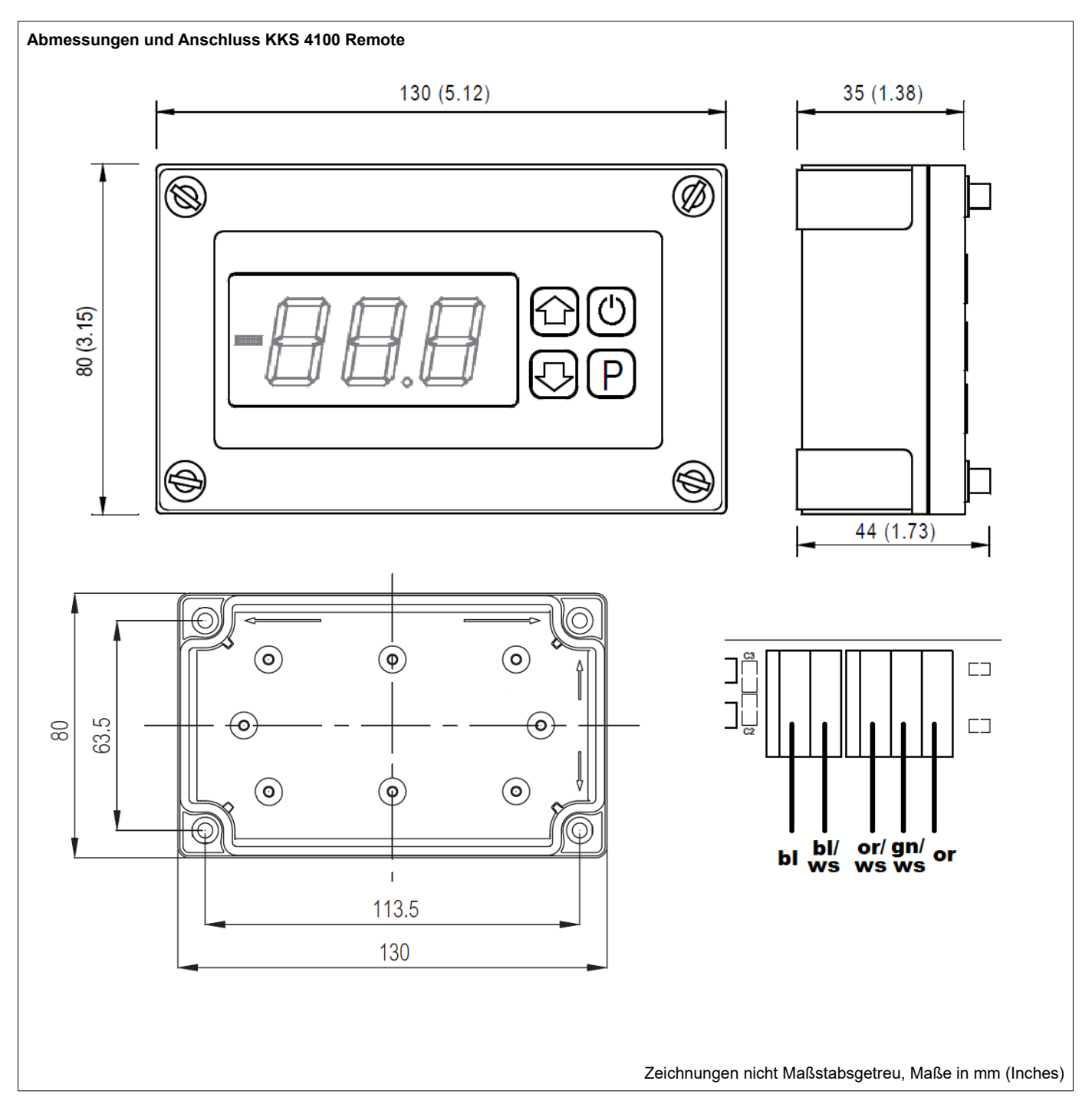

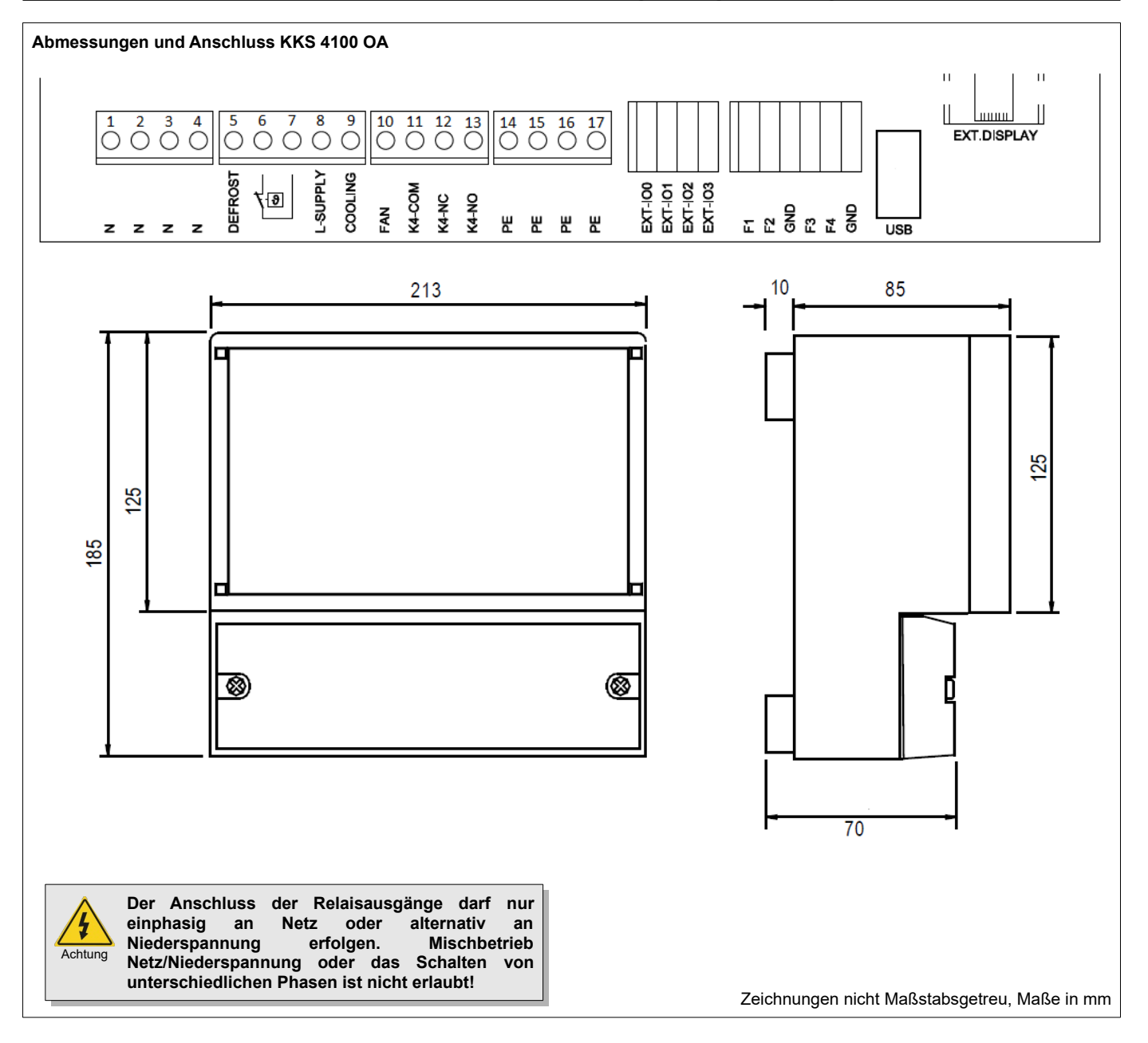

Dieses Gerät erfüllt die Anforderungen der EU Richtlinien 2014/30/EC und 2014/35/EC sowie der heranzuziehenden Normen. Die Konformitätserklärung ist unter folgender Adresse hinterlegt: **ELREHA** Elektronische Regelungen GmbH Schwetzinger Str. 103 Telefon: +49 6205 2009-0 Email: sales@elreha.de

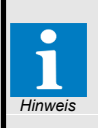

Diese Anleitung haben wir mit größter Sorgfalt erstellt, Fehler können wir aber nie ganz ausschließen. Unsere Produkte sind einer ständigen Pflege unterworfen, Änderungen der Konstruktion, insbesondere der Software, sind also möglich und vorbehalten. Beachten Sie deshalb auch bitte, dass die in dieser Anleitung beschriebenen Funktionen nur für Geräte gelten, die auch die auf Seite 1 angegebene Softwareversion enthalten. Diese Versionsnummer kann am Gerät in der Modusliste abgelesen werden. Sollten Sie einen Unterschied feststellen und Probleme haben, sprechen Sie uns bitte an. *Hinweis*